## **Wie finde ich meine neue Klassenzugehörigkeit**

- 1. Loggen Sie sich mit den Ihnen bekannten Zugangsdaten in WebUntis [www.webuntis.com](http://www.webuntis.com/) und der Schule BS1BT ein.
- 2. Klicken Sie auf die Schaltfläche Stundenplan (mittleres Symbol auf der linken Seite)

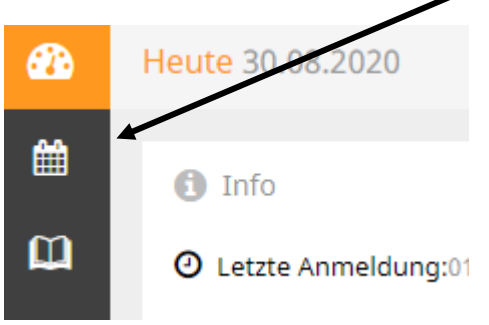

3. Wählen Sie über die rechte Pfeiltaste den 14.09.2020 als Datum.

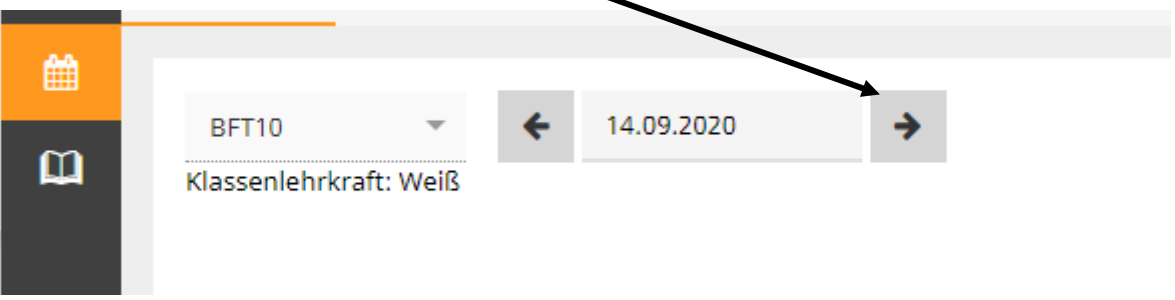

4. Daraufhin erscheint Ihre Klasse und Ihr Klassenleiter.

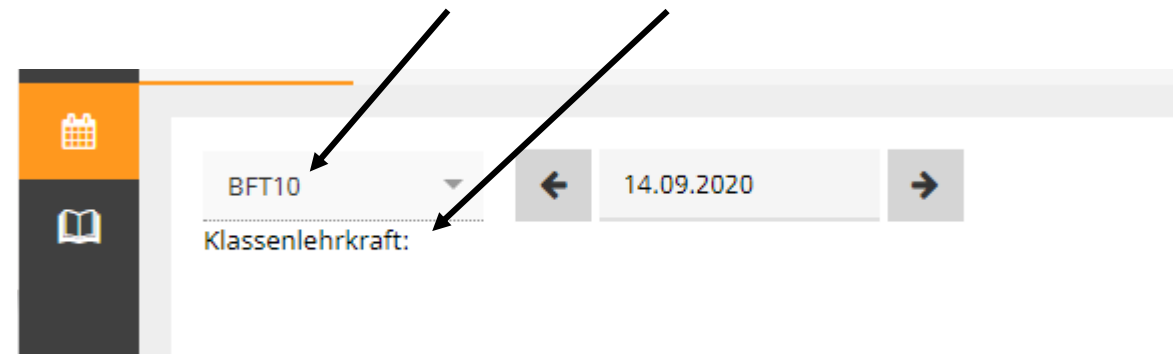

5. Ihren Blockplan können Sie dann über [https://www.bs1-bt.de/service](https://www.bs1-bt.de/service-download/blockplaene)[download/blockplaene](https://www.bs1-bt.de/service-download/blockplaene) herunterladen.